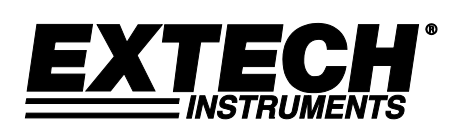

## **MANUALE UTENTE**

# **Misuratore magnetico AC/DC Modello SDL900**

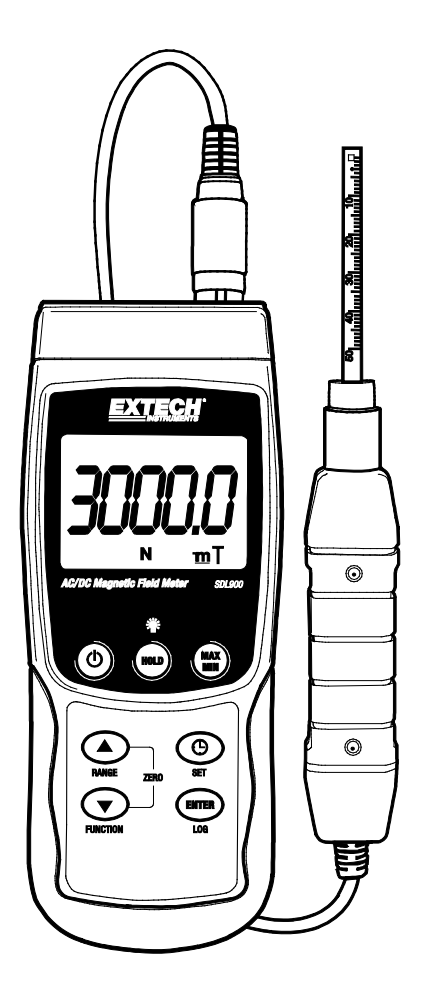

Ulteriori traduzioni del manuale utente sono disponibili sul sito [www.extech.com](http://www.extech.com/)

## *Introduzione*

Congratulazioni per aver scelto il modello SDL900 di Extech Instruments. Questo dispositivo è consegnato completamente testato e calibrato e, se usato correttamente, garantirà un servizio affidabile per molti anni. Si prega di visitare il nostro sito web [\(www.extech.com\)](http://www.extech.com/) per verificare l'ultima versione di questo Manuale d'Istruzioni, Aggiornamenti Prodotto e Assistenza Clienti.

## *Caratteristiche*

- Ampia gamma di applicazioni per l'uso in ambiente industriale, meccanico, materiale, elettrico, di laboratorio e di campo
- Misure di campo magnetico DC e AC
- Indicatore di polo nord e sud
- Compensazione automatica della temperatura
- Pulsante Zero per la funzione magnetica DC
- Sonda separata per comode misurazioni remote
- Il circuito microprocessore assicura la massima precisione e fornisce funzioni avanzate
- Alloggiamento robusto e compatto con valigetta resistente
- Spegnimento automatico per risparmiare la durata della batteria
- Datalogger con scheda di memoria SD in tempo reale
- Orologio e calendario integrato
- Datalogger manuale
- Display LCD di facile lettura con retroilluminazione verde
- Blocco dati e funzioni di registrazione MIN-MAX

#### **EXTECH INSTRUMENTS**

## *Descrizione dell'apparecchio*

- 1. Attacco per la sonda
- 2. Display LCD
- 3. Pulsante Hold (Blocco)
- 4. Pulsante ACCENSIONE/SPEGNIMENTO
- 5. Pulsante SET
- 6. Pulsante RANGE/ Freccia su
- 7. Pulsante FUNCTION / Freccia giù
- 8. Pulsante ENTER / LOG
- 9. Pulsante Max/Min (massimo/minimo)
- 10. Terminale di Uscita RS-232 (lato)
- 11. Pulsante Reset (lato)
- 12. Presa d'ingresso per alimentatore da 9 V DC (lato)
- 13. Cavalletto e Vano Batteria (retro)

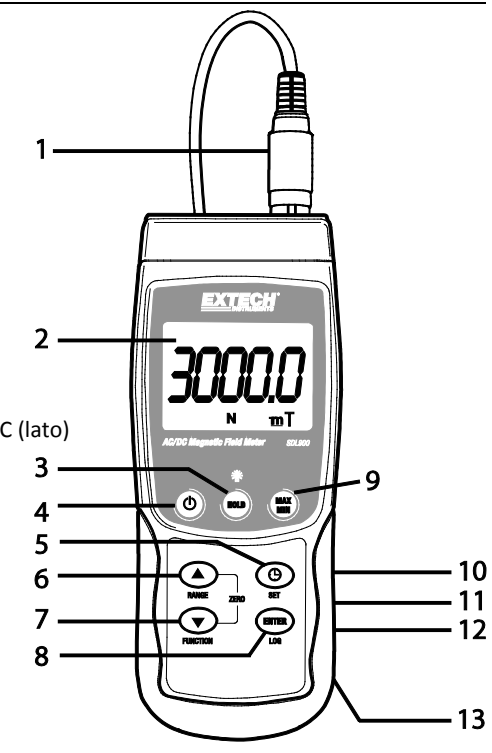

#### **Sonda**

- 1. Testa di rilevamento sonda
- 2. Manico Sonda
- 3. Presa della sonda
- 4. Coperchio della testa sonda

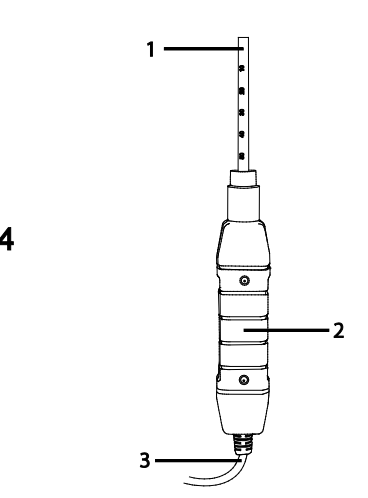

#### **Misure di campo magnetico AC/DC**

Accendere lo strumento tenendo premuto il pulsante **POWER** per almeno due secondi. Tenere premuto il pulsante **FUNCTION** per selezionare la misurazione del campo magnetico DC o AC. Tenere premuto il pulsante **RANGE** finché non viene selezionato il campo desiderato (1 o 2). Selezionare l'unità di misura desiderata (mT o G).

Per le misure di campo magnetico DC, il display visualizzerà indicatore **N** o **S**. Per il polo nord, verrà visualizzato l'indicatore **N**. Allo stesso modo, per il polo sud, verrà visualizzato l'indicatore **S**. Per le misure di campo magnetico AC, il display visualizza l'indicatore **AC**. Il display non mostrerà l'indicatore **N** o **S**.

Mettere in contatto e premere il materiale di prova sulla testa della sonda (vedere Figura 1). Il display visualizzerà il valore del campo magnetico insieme all'unità di misura (mT o G).

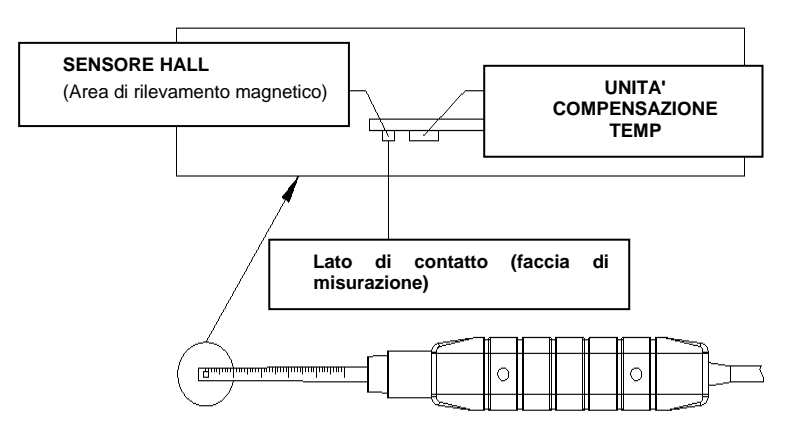

#### **Figura 1**

**Nota**: Quando lo strumento viene acceso, il display può mostrare un valore diverso da zero; questo a causa di interferenze ambientali. Prima di effettuare una misurazione, impostare la sonda nella posizione ottimale. Per azzerare il display, tenere premuti i tasti ▲ e ▼ finché il display non visualizza il valore "**0**" e lampeggia l'indicatore **ZERO**. Lo strumento viene azzerato.

#### **Blocco Dati (Data Hold)**

Durante le misurazioni, premere il tasto **HOLD** per congelare una lettura visualizzata. Il valore misurato viene bloccato e il display LCD visualizza il simbolo **HOLD**. Premere il pulsante **HOLD** di nuovo per sbloccare la funzione di blocco dati.

#### **Registrazione dei dati (lettura massima e minima)**

Premere il tasto **REC** per avviare la funzione di registrazione dei dati. Il display LCD visualizzerà un simbolo **REC**. Premere di nuovo il tasto **REC** e verrà visualizzato il simbolo **REC MAX** con il valore della lettura massima. Premere nuovamente **REC** per il valore minimo. Il display mostrerà anche i simboli **REC MIN**. Per uscire da questa modalità, premere e tenere premuto il pulsante **REC** per almeno due secondi. Lo strumento tornerà nella modalità di funzionamento normale.

**Nota:** Quando si effettuano misurazioni di campo magnetico DC in modalità **RECORD**, sullo strumento non è possibile cambiare da polo nord a polo sud, o viceversa.

## *Modalità Impostazione*

Tenere premuto il pulsante **SET** per due secondi per entrare nella modalità Impostazione. Premendo brevemente il pulsante **SET** si ripercorrono le sette funzioni. Queste sono (in ordine):

**DATE………**Impostazione orologio (Anno/Mese/Giorno, Ore/Minuti/ Secondi)

**SP-T……….**Impostazione tempo di campionamento (da 0 a 3600 secondi)

**POFF…**……Gestione dello spegnimento automatico

**BEEP……...**Impostare il cicalino ACCESO/SPENTO

**DEC…**……..Impostazione carattere decimale della scheda SD (virgola per il sistema metrico decimale o imperiale)

**SD-F……….**Formattare la scheda di memoria SD

**UNIT…**…….Selezionare le unità di campo magnetico (mT: milli Tesla o G: Gauss)

**Nota:** Tenere premuto il pulsante **SET** per due secondi per uscire dalla modalità Impostazione.

#### **Impostare ora e data dell'orologio**

Quando il display visualizza **DATE**, premere il tasto **ENTER**. Utilizzare i pulsanti ▲ e ▼ per regolare il valore (iniziando con l'anno in corso). Dopo aver impostato il valore desiderato, premere il tasto **ENTER** per passare al punto successivo. Una volta impostati tutti e sei i parametri, premere il tasto **ENTER** per salvare le impostazioni.

**Nota:** La batteria interna del SDL900 permette all'orologio interno di funzionare con precisione, anche dopo che viene spento (purché la batteria sia carica).

#### **Impostazione del tempo di campionamento**

Quando il display visualizza **SP-T**, premere il tasto **ENTER**. Utilizzare i pulsanti ▲ e ▼ per regolare il tempo di campionamento (frequenza di registrazione dati) a 0, 1, 2, 5, 10, 30, 60, 120, 300, 600, 1800 o 3600 secondi. Impostare la frequenza di campionamento su '0' per il datalogging manuale. Una volta selezionato il tempo di campionamento, premere il tasto **ENTER**  per salvare l'impostazione.

#### **Gestione dello spegnimento automatico**

Quando il display visualizza **POFF**, premere il tasto **ENTER**. Utilizzare i pulsanti ▲ e ▼ per selezionare **YES** o **NO**. Selezionando **YES** si attiva la gestione dello spegnimento automatico. Selezionando **NO** la gestione dello spegnimento automatico viene disattivata. Premere il pulsante **ENTER** per salvare l'impostazione.

#### **Impostare il cicalino ACCESO/SPENTO**

Quando il display visualizza **BEEP**, premere il tasto **ENTER**. Utilizzare i pulsanti ▲ e ▼ per selezionare **YES** o **NO**. Selezionando **YES** si attiva il cicalino sonoro. Selezionando **NO** il cicalino sonoro viene disattivato. Premere il pulsante **ENTER** per salvare l'impostazione.

#### **Selezione punto / virgola decimale**

Quando il display visualizza **DEC**, premere il tasto **ENTER**. La struttura numerica per il punto decimale è "**.**", come si utilizza negli Stati Uniti. In altri paesi, la funzione decimale è rappresentata dal simbolo della virgola "**,**". Utilizzare i pulsanti ▲ e ▼ per selezionare **USA** o **EURO**. Selezionando **USA** si attiva il formato del punto decimale. Selezionando **EURO** si attiva il formato della virgola. Premere il pulsante **ENTER** per salvare l'impostazione.

#### **Formattare la scheda SD**

Quando il display visualizza **SD-F**, premere il tasto **ENTER**. Utilizzare i pulsanti ▲ e ▼ per selezionare **YES** o **NO**. Selezionando **YES** si consente alla scheda SD di essere formattata. Selezionando **NO** si salta l'utilità di formattazione. Se si seleziona **YES** premere il tasto **ENTER** per confermare che verrà formattata la scheda di memoria SD. Confermando si cancelleranno tutti i dati esistenti della scheda SD e verrà eseguita l'utilità di formattazione.

#### **Selezione delle unità di campo magnetico**

Quando il display visualizza **UNIT**, premere il tasto **ENTER**. Utilizzare i pulsanti ▲ e ▼ per selezionare **mT** o **G**. Se si seleziona **mT**, le unità di campo magnetico saranno impostate a milli-Tesla. Se si seleziona **G**, le unità di campo magnetico saranno impostate a Gauss. Premere il pulsante **ENTER** per salvare l'impostazione.

## *Modalità Registratore Dati*

#### **Preparazione per la funzione datalogger**

Inserire la scheda SD nell'apposita presa. Se la scheda SD non è mai stata utilizzata con il SDL900, formattare (vedere la sezione "**Formattare la scheda SD**" in modalità Impostazione sopra).

**Nota:** Si raccomanda vivamente che le schede di memoria possano essere formattate dal SDL900. Se la scheda SD ha problemi, utilizzare un computer per formattare la scheda SD e riprovare.

Se è la prima volta che si utilizza lo strumento, impostare data e ora (vedere la sezione "**Impostare ora e data dell'orologio"** in modalità Impostazione sopra).

#### **Registrazione Dati Automatica**

- 1. Selezionare il tempo di campionamento (frequenza) come descritto nella sezione della modalità Impostazione di cui sopra ad un valore diverso da zero.
- 2. Tenere premuto il pulsante LOG per 2 secondi. Lo strumento farà lampeggiare l'icona DATALOGGER alla frequenza di campionamento selezionata ad indicare che le letture ora saranno registrate automaticamente sulla scheda SD.
- 3. Se non è inserita alcuna scheda o se la scheda è difettosa, lo strumento visualizzerà "EMPTY" ed uscirà dalla modalità DATALOGGER. In questo caso, SPEGNERE lo strumento e riprovare con una scheda SD valida.
- 4. Mettere in pausa il registratore dati premendo il pulsante LOG per un momento. L'icona DATALOGGER smetterà di lampeggiare e la frequenza di campionamento sarà visualizzata per un breve tempo. Per ripristinare la registrazione semplicemente premere di nuovo il pulsante LOG.
- 5. Per terminare la sessione di registrazione dati, tenere premuto il pulsante LOG per almeno 2 secondi.
- 6. Al primo utilizzo, sulla scheda SD è creata una cartella denominata **MGA01**. Possono essere salvati fino a 99 documenti foglio elettronico (ognuno con 30.000 letture) in questa cartella.
- 7. Quando inizia la registrazione dati è creato un nuovo documento foglio elettronico nominato **MGA01001.xls** nella scheda SD nella cartella MGA01. I dati registrati saranno collocati nel documento MGA01001.xls finché non siano raggiunte le 30.000 letture.
- 8. Se la sessione di misurazione supera le 30.000 letture, sarà creato un nuovo documento (MGA01002.xls) nel quale potranno essere salvate altre 30.000 letture. Questo metodo continua fino alla creazione di 99 documenti. Successivamente, è creata un'altra cartella (MGA02) nella quale è di nuovo possibile memorizzare altri 99 documenti foglio elettronico. Questo processo continua allo stesso modo con le cartelle da MGA03 a MGA10 (ultima cartella consentita).

#### **Registrazione Dati Manuale**

Nella modalità manuale l'utente deve premere il pulsante LOG per registrare manualmente una lettura sulla scheda SD. Per la registrazione dati manuale, la frequenza di campionamento deve essere prima impostato a "0" secondi come descritto nella sezione modalità Impostazione sopra.

Tenere premuto il pulsante LOG per almeno 2 secondi e apparirà l'icona DATALOGGER sul display LCD; la porzione inferiore del display mostrerà p-*n* (*n* = numero posizione memoria 1-99).

Premere per un momento il pulsante LOG per memorizzare una lettura. L'icona DATALOGGER lampeggerà ogni volta che viene memorizzato un punto dati.

Usare i pulsanti ▲ e ▼ per selezionare una delle 99 posizioni di memoria dati nelle quali registrare.

Per uscire dalla modalità di registrazione dati manuale, tenere premuto il pulsante LOG per almeno 2 secondi. L'icona DATALOGGER si spegnerà.

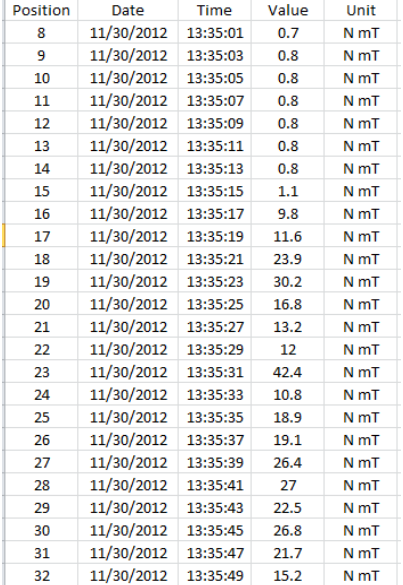

Esempio dati foglio elettronico

#### **Alimentatore AC**

Questo strumento è alimentato normalmente da sei (6) batterie 'AA' da 1,5 V. Un adattatore opzionale da 9 V è disponibile. Quando è utilizzato l'adattatore, lo strumento è permanentemente alimentato e il pulsante power è disabilitato.

## *Sostituzione delle Batterie*

Quando appare l'icona di batteria scarica  $\cong$  sul display LCD, le batterie devono essere sostituite. E' possibile eseguire letture accurate per diverse ore in questa condizione; le batterie dovrebbero essere sostituite comunque al più presto possibile:

- Togliere le due (2) viti a croce dal retro dello strumento (direttamente sopra il cavalletto).
- Togliere e collocare al sicuro il vano batteria e le viti in modo che non vengano danneggiati o persi.
- Sostituire le sei (6) batterie 'AA' da 1,5 V osservando la polarità.
- Rimettere il coperchio del vano batterie con le due (2) viti a croce.

**Nota:** Lo strumento può anche essere alimentato da un adattatore DC 9 V. Quando si utilizza l'adattatore DC, lo strumento è permanentemente alimentato (il pulsante power è disabilitato).

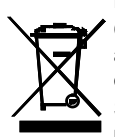

Non smaltire mai le batterie usate o batterie ricaricabili nei rifiuti domestici.

Come consumatori, gli utenti sono tenuti per legge a prendere le batterie usate per adeguati di raccolta siti, il negozio al dettaglio in cui le batterie sono state acquistate o ovunque le batterie sono venduti.

Smaltimento: Non smaltire questo strumento nei rifiuti domestici. L'utente è obbligato a prendere a fine ciclo di vita dispositivi a un punto di raccolta designato per lo smaltimento di apparecchiature elettriche ed elettroniche

## *Specifiche Tecniche*

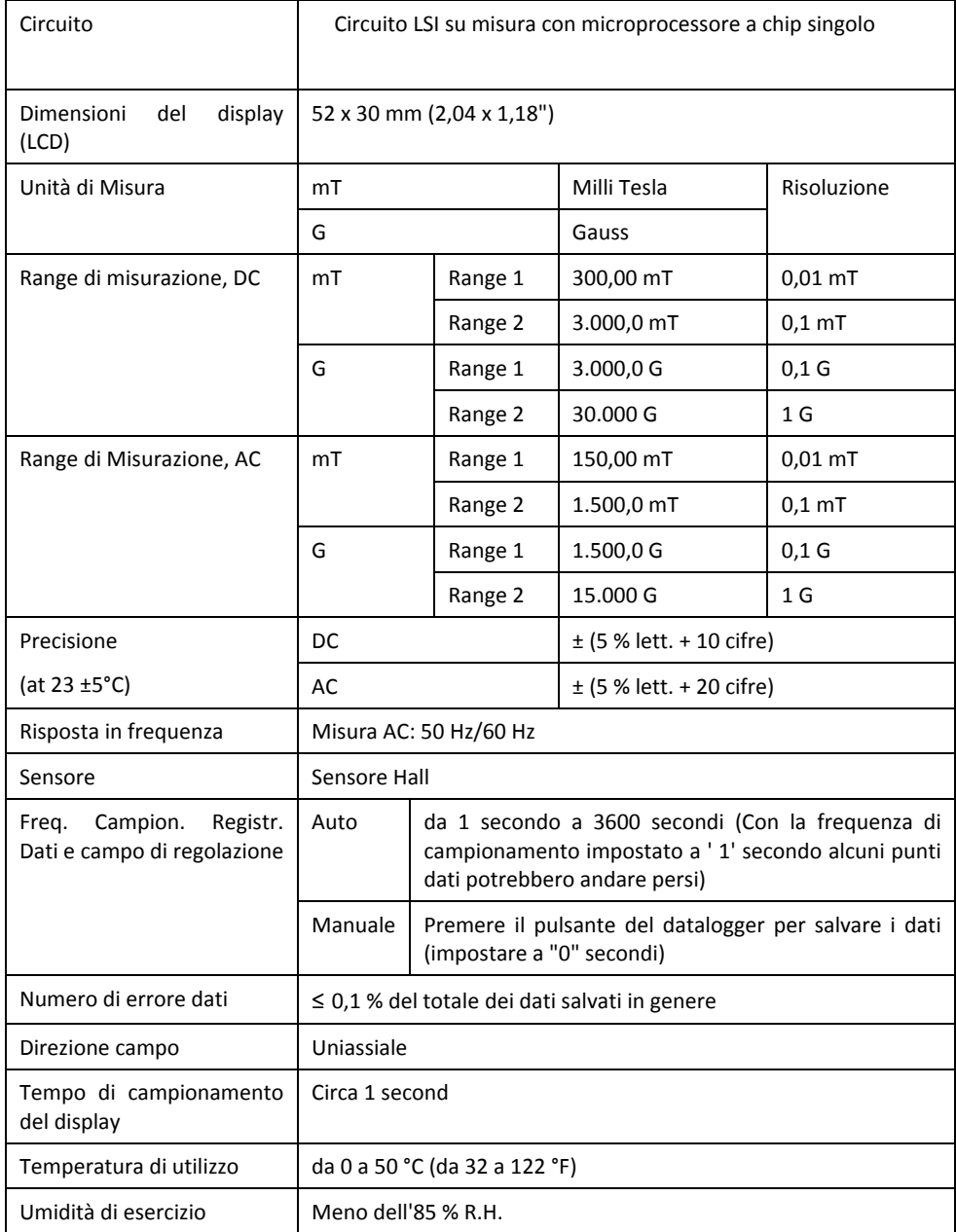

#### **EXTECH INSTRUMENTS**

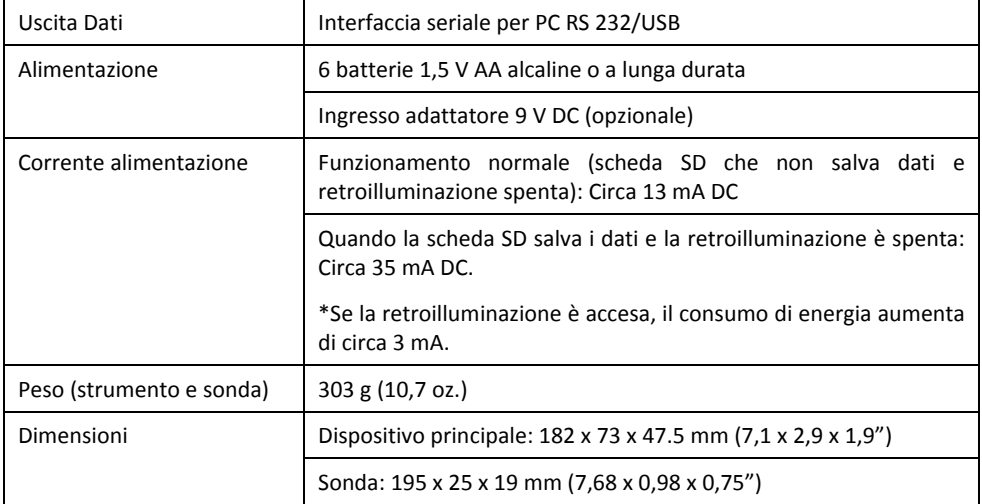

### **Copyright** © **2015-2017 FLIR Systems, Inc.**

Tutti i diritti sono riservati incluso il diritto di riproduzione totale o parziale in qualsiasi forma ISO-9001 Certified

#### **www.extech.com**